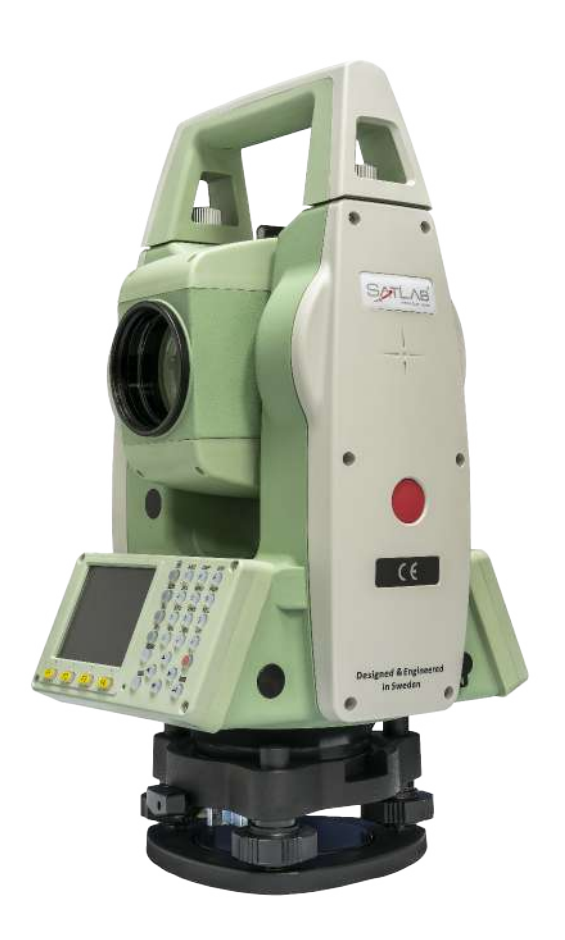

## ESTAÇÃO TOTAL SATLAB SLT2

## **GUIA PRÁTICO - ALTURA REMOTA**

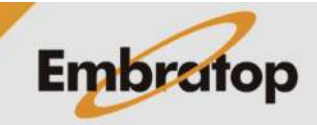

www.embratop.com.br

Tel: 11 5018-1800

## **1. Acessar ferramenta Área e Volume**

**1.** Entre em **2 Programa**;

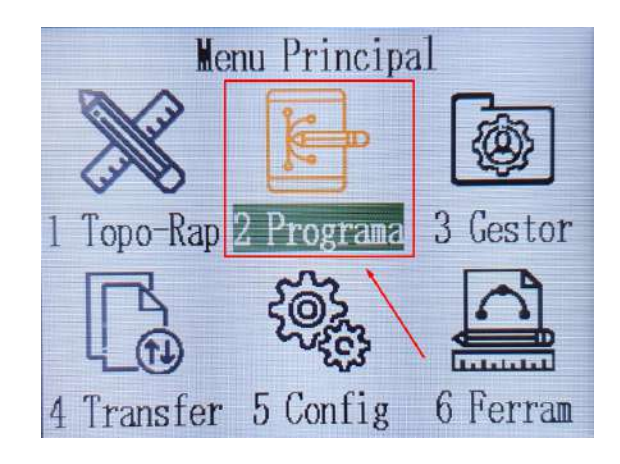

2. Pressione a tecla **in** para ir até a segunda página;

**3.** Pressione **F2 – Altura Remota**;

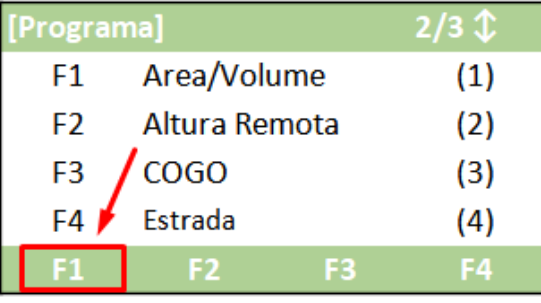

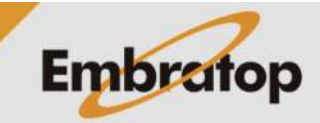

## **2. Calcular Elevação Remota**

**hp** e pressione **F1 – MEDIR**;

**1.** Após realizar a orientação da estação total, pressione **F4 – Inicio**;

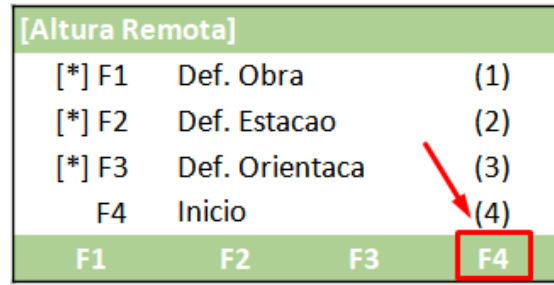

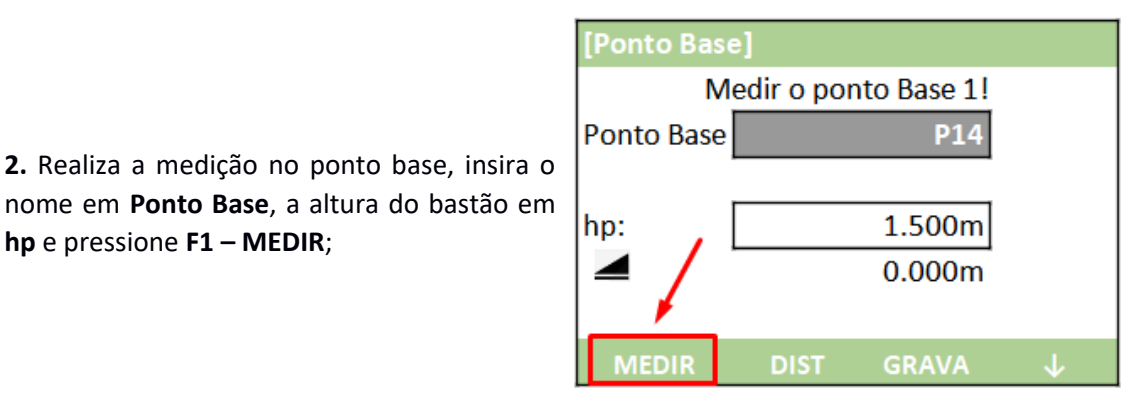

**3**. Será mostrada a tela para que o ponto de interesse, em que se deseja obter o valor da elevação, seja visado.

Aponte a luneta para o ponto, na tela o valor de Z será alterado automaticamente;

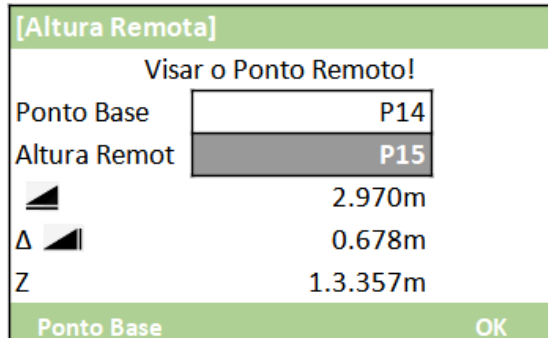

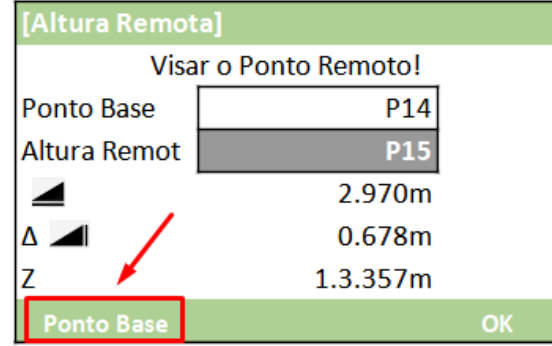

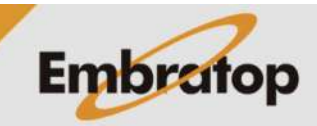

**4.** Para definir um novo ponto base, pressione F1 – Ponto Base;

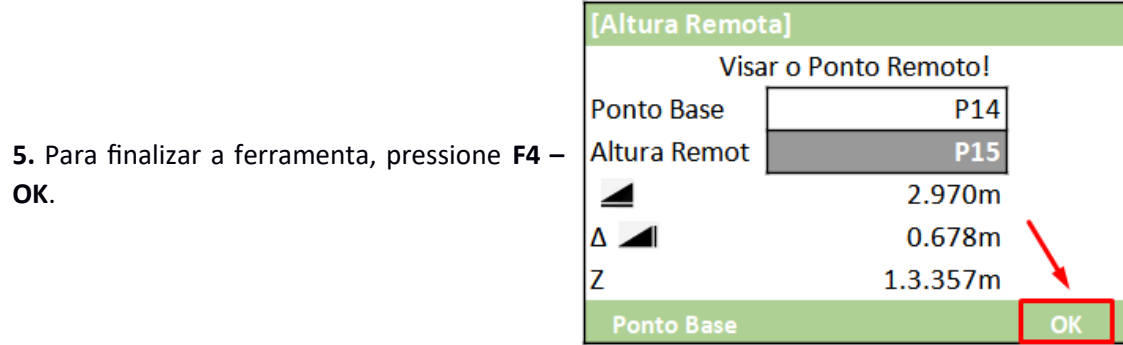

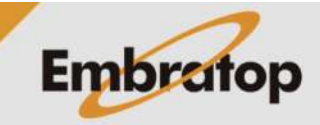

OK